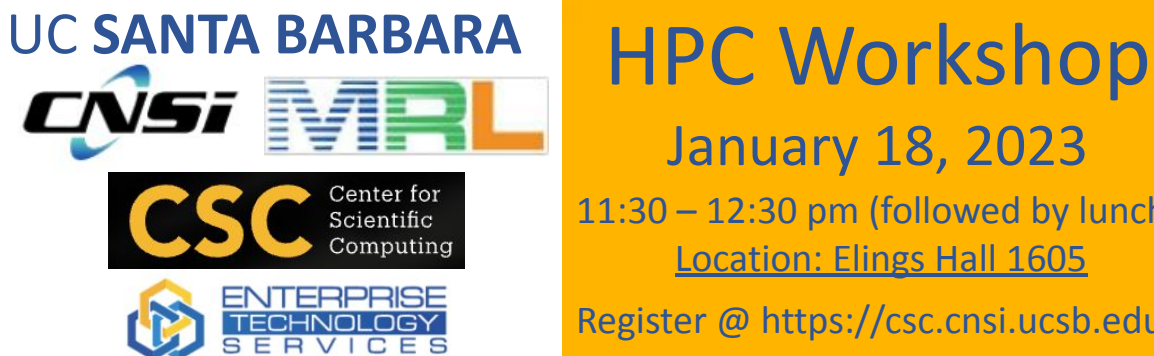

#### Computational Linguistics

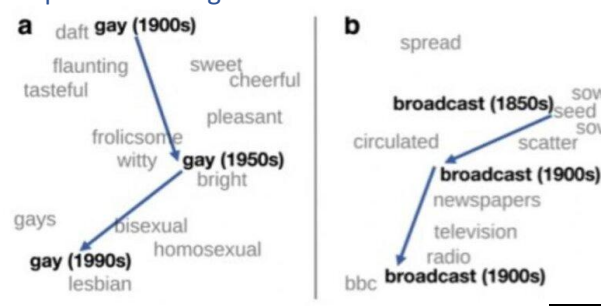

#### January 18, 2023 11:30 – 12:30 pm (followed by lunch) Location: Elings Hall 1605

awe

dread

Register @ https://csc.cnsi.ucsb.edu computing Resources

wful (1990s

awful (1850s)

majestic

horrible

appalling terrible

awful (1900s)

#### Quickly start using HPC resource at UCSB

- What is HPC?
- Quickly get Started to Use HPC
- Basic Linux Commands
- Basic Slurm Commands
- National HPC & Commercial cloud

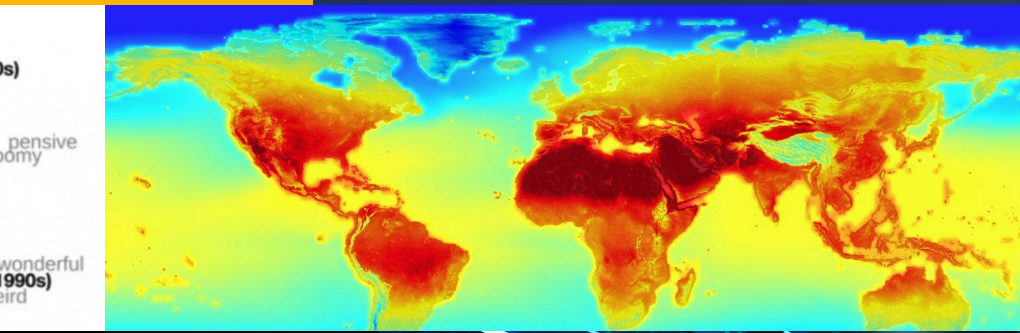

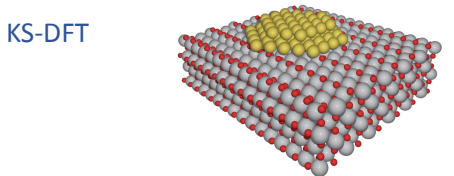

The total energy in Kohn-Sham Density Functional Theory (KS-DFT) is expressed as

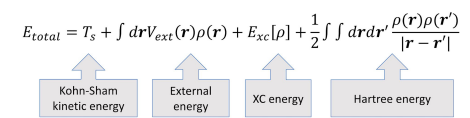

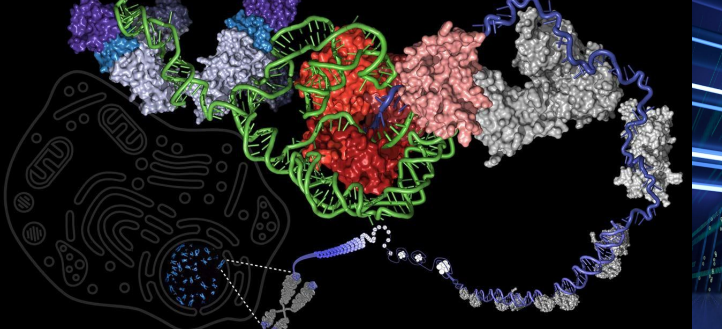

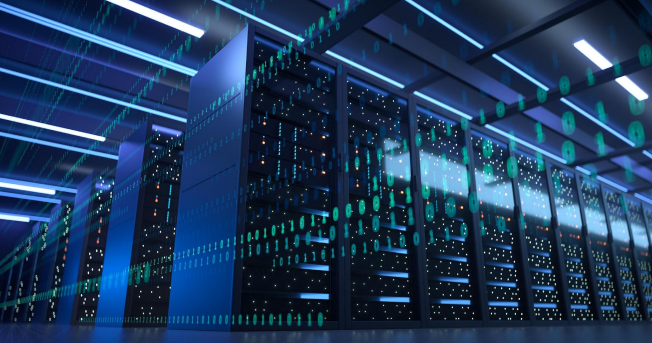

UC **SANTA BARBARA**

# Introduction to High-Performance Computing (HPC) Resources and Linux

#### Paul Weakliem, Fuzzy Rogers, and Jay Chi

January 18, 2023

### Speaker Introductions

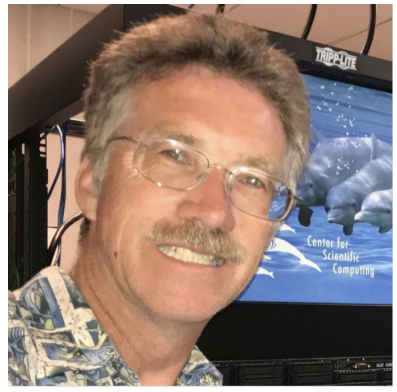

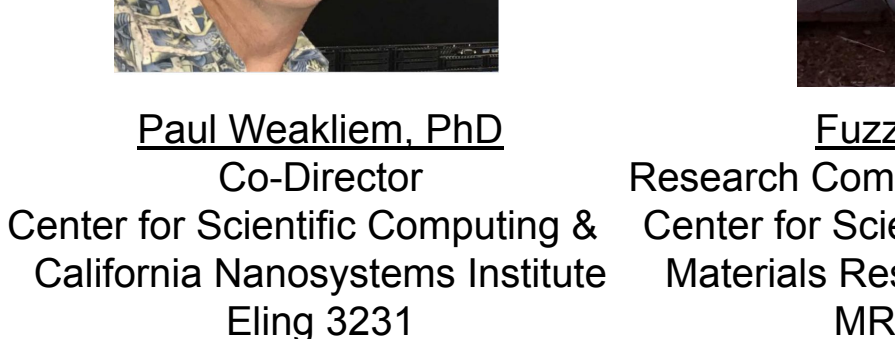

#### [weakliem@cnsi.ucsb.edu](mailto:weakliem@cnsi.ucsb.edu)

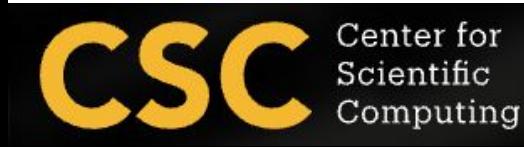

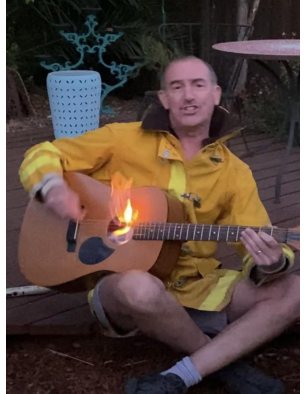

Fuzzy Rogers

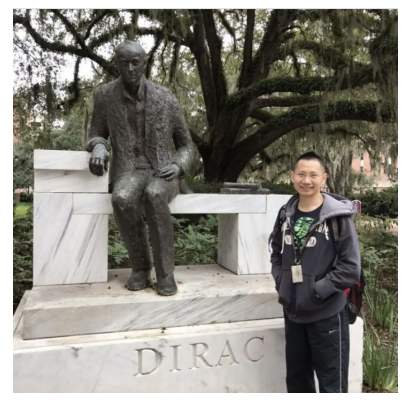

Research Computing Administrator Center for Scientific Computing & Materials Research Laboratory MRL 2066B

#### [fuz@mrl.ucsb.edu](mailto:fuz@mrl.ucsb.edu)

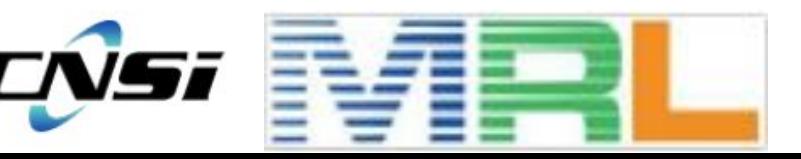

Yu-Chieh "Jay" Chi, PhD Research Computing Consultant Center for Scientific Computing & Enterprise Technology Services Elings 3229 [jaychi@ucsb.edu](mailto:jaychi@ucsb.edu)

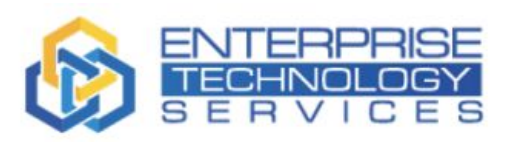

#### Our Research IT Partners

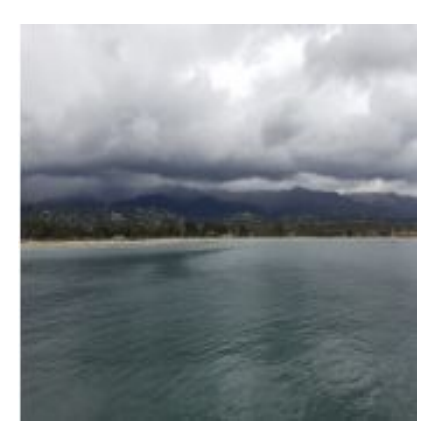

Mike Edwards Director of Engineering Computing **Infrastructure** 3152A Harold Frank Hall [mcs@engineering.ucsb.edu](mailto:mcs@engineering.ucsb.edu)

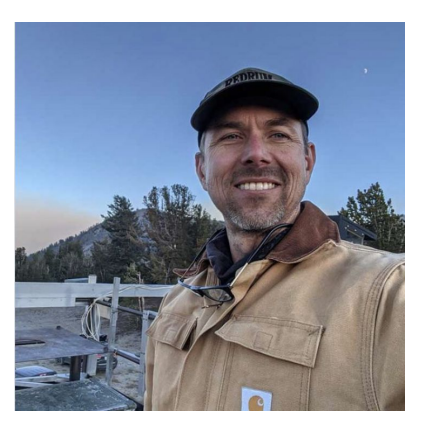

Michael Colee

6703 Ellison Hall [mtc@eri.ucsb.edu](mailto:mcs@engineering.ucsb.edu)

Director of Earth Research Institute Computing (ERI)

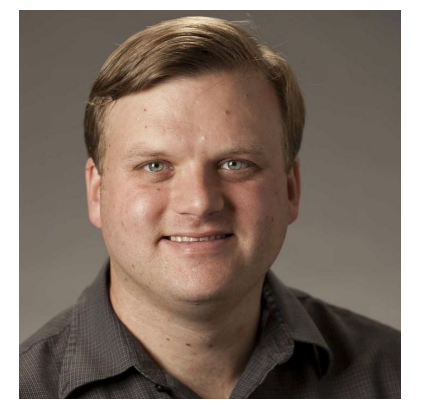

#### Letters & Science **INFORMATION TECHNOLOGY**

Ted Cabeen Director of Life Science Computing Group (LSCG) 2306 Life Science [ted.cabeeen@lscg.ucsb.edu](mailto:mcs@engineering.ucsb.edu) Andreas Boschke Director of Infor. Infrastructure at Letter & Science IT (LSIT) 2306 Life Science [andreas@lsit.ucsb.edu](mailto:mcs@engineering.ucsb.edu)

## Agenda

- What is the Center for Scientific Computing (CSC) at UCSB?
- Introduction to High-Performance Computing (HPC) at UCSB
- Goals of this workshop
	- Quickly get started to use cluster
	- Learn the basic of Linux Commands
	- Learn the basic of Slurm (Simple Linux Utility for Resource Management) commands to submit jobs to the cluster
	- File Transfer
	- Introduction to national and commercial HPC resources

## What is Center for Scientific Computing (CSC)

What we are:

● A home for HPC and expertise with national supercomputing centers leveraging CNSI, MRL, and ETS resources to enable researchers to focus on the research project/education and not the infrastructure.

Support Capabilities

- We provide the computational infrastructure.
- We provide a large amount of data to store and/or process.
- We provide some expertise/assistance.
- *● We work with your local IT staff to provide help.*
- Regular working hours, realistically, 8:30 am 5 pm Monday through Friday. But we try to make sure the clusters are running near 24/7 (I'd say 365, but it's UCSB and we're a small group)

## Scenario (Distributed Computing)

#### **Professor**

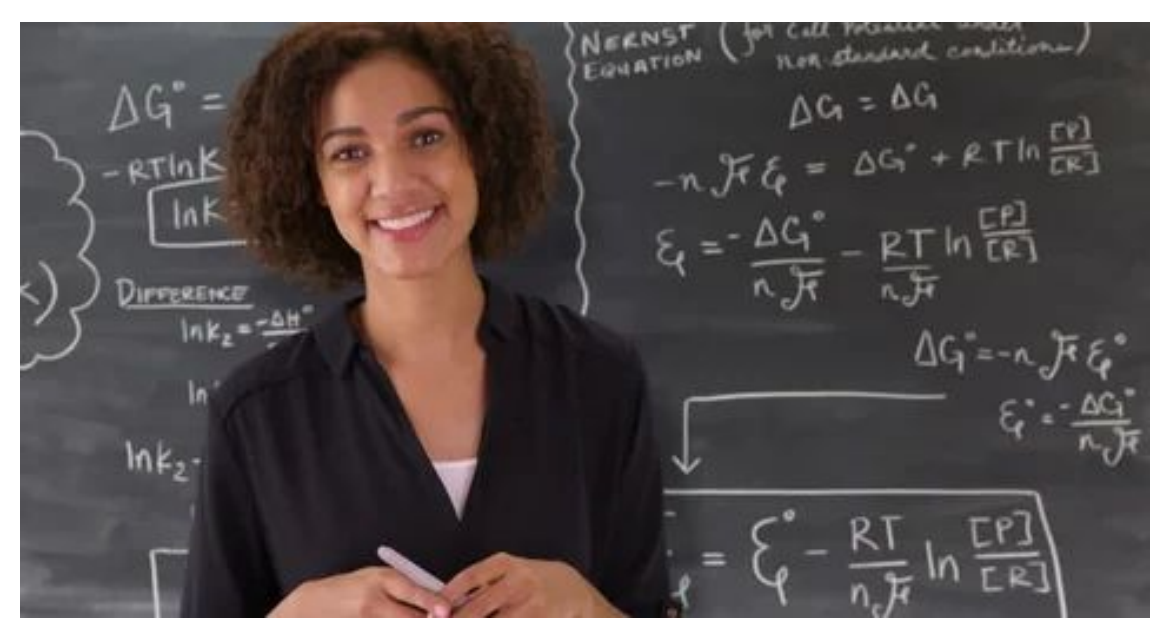

#### **Exam:** 15 Questions 300 Students

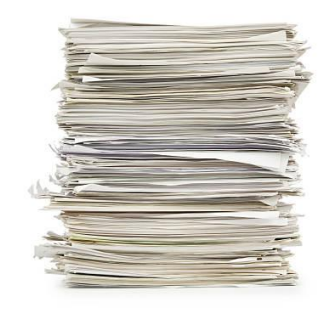

### **Scenario**

#### **Teaching Assistants**

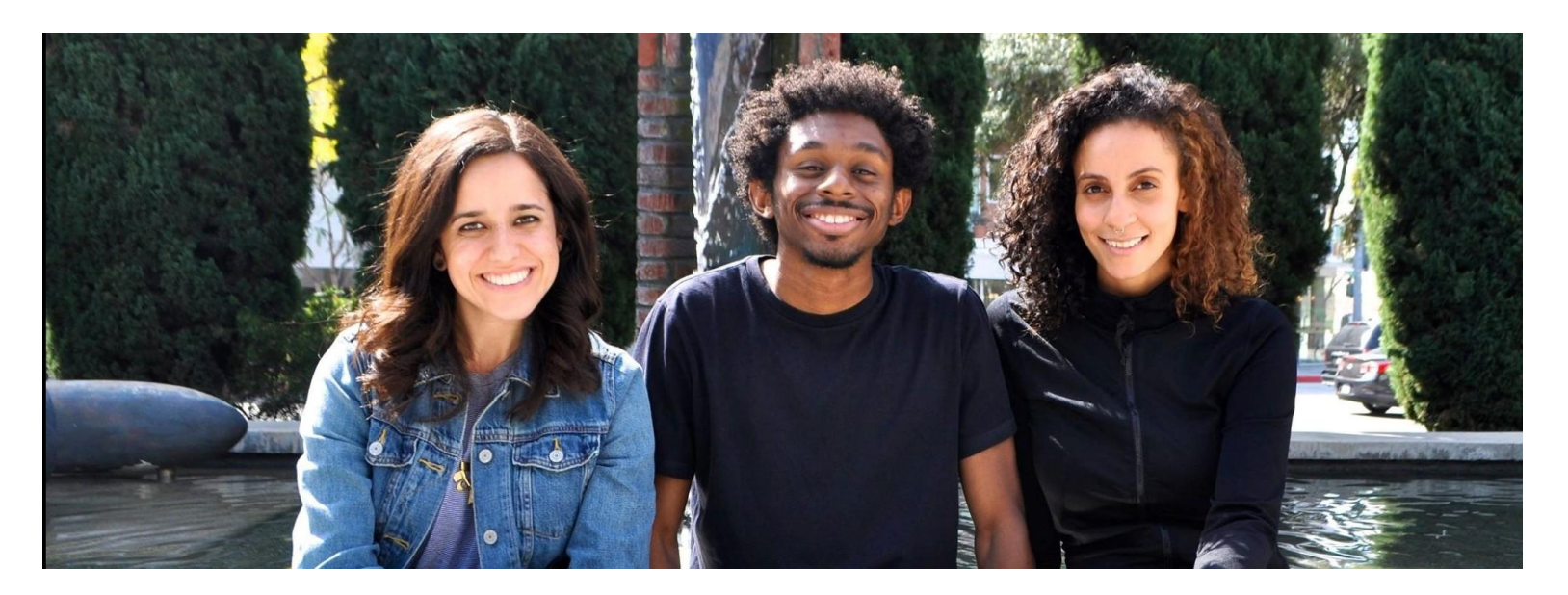

TA #1 TA #2 TA #3

#### Data Parallelism

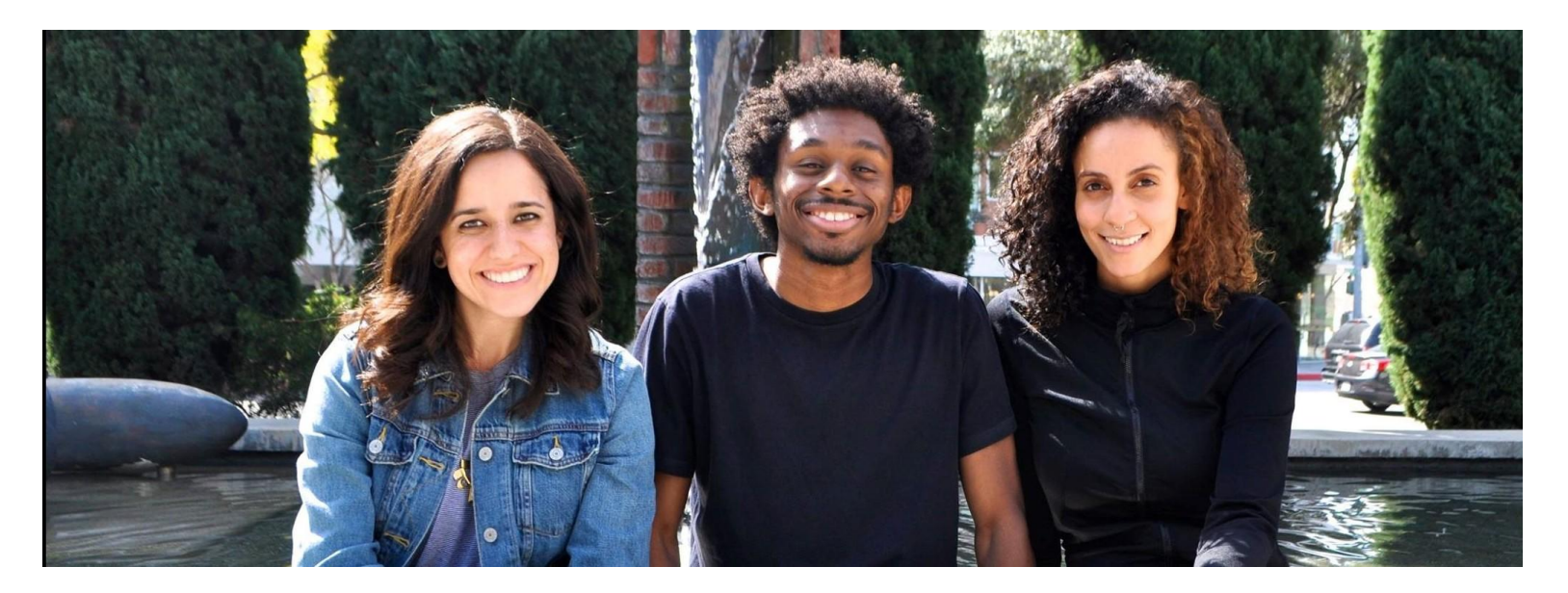

100 Exams per TA

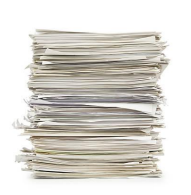

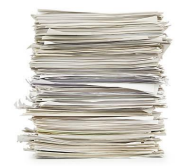

TA #1 TA #2 TA #3

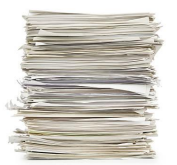

#### Task Parallelism

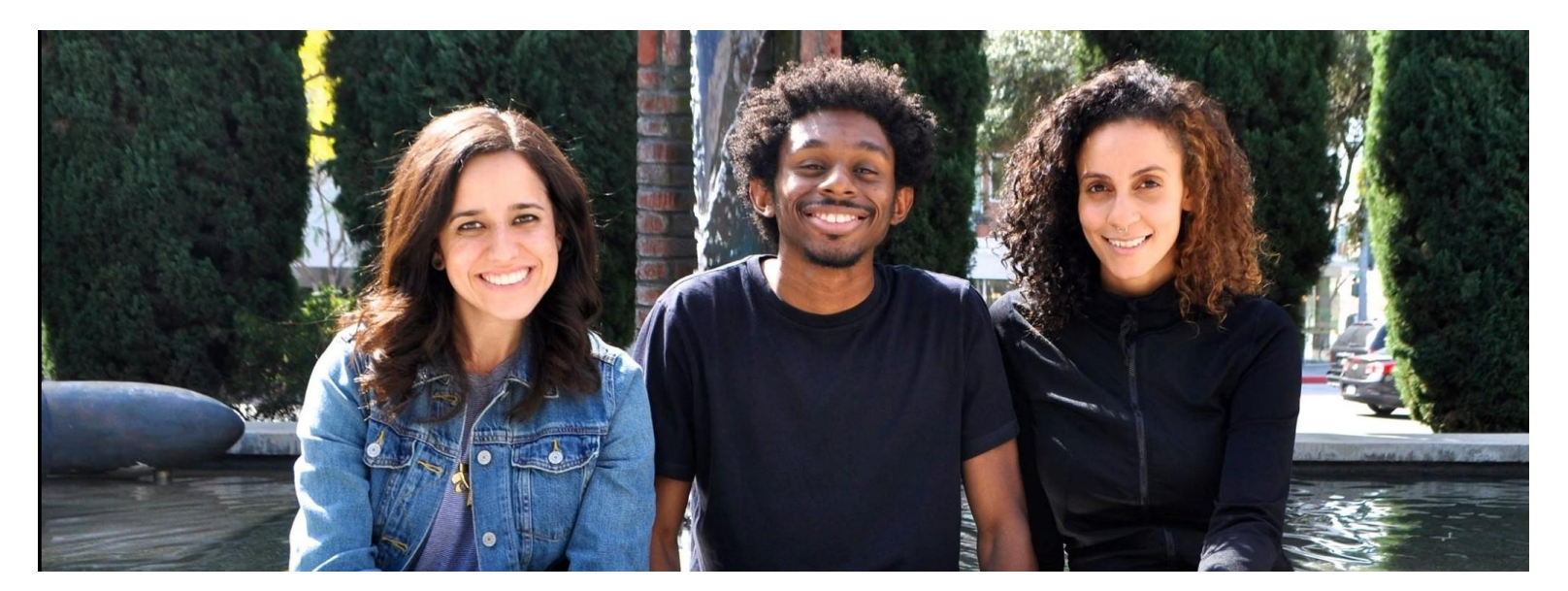

Question 1-5 
$$
\boxed{\frac{1}{2} \cdot \frac{1}{2} \cdot \frac{1}{2}}
$$
 Question 6-10  $\boxed{\frac{1}{2} \cdot \frac{1}{2} \cdot \frac{1}{2}}$  Question 10-15  $\boxed{\frac{1}{2} \cdot \frac{1}{2} \cdot \frac{1}{2}}$ 

## **Overview**

- Most research now involve some form of computing
	- Often you're solving equations, or analyzing data/doing statistics ('data science'). Engineers often will model a device.
	- Some specific examples:
		- Protein Folding
		- Structure of crystal
		- Search for patterns in DNA
		- Predicting the spread of wildfire
		- Weather prediction
		- Natural Language Processing
- Like many parts of research, you often start a small, with a simple idea, but it grows beyond what you (or your computer) can do yourself!
- Solution:
	- Better Computer
	- High-Performance Computing (HPC)
	- Cloud (Can be both of above, with arbitrary size) somebody else's computer!

## What is High-Performance Computing (HPC)?

- High-Performance Computing (HPC) allows scientists and engineers to solve complex science, engineering, and business problem using applications that require high bandwidth, enhanced networking, and very high compute capabilities. Ref: <https://aws.amazon.com/hpc/>
- Multiple computer nodes connected by a very fast interconnect.
- Each node contains many CPU cores (around 12-40 cores) and 4-6G RAM.
- Allows many users to run calculations simultaneously on nodes.
- Allows a single user to use many CPU caress incorporating multiple nodes.
- Often has high end (64 bit/high memory) GPUs

#### UCSB provides access and support for multiple HPC resources and educational/training/research support.

#### *HPC is not always the only one solution!!!*

- Sometimes you need a faster desktop workstation
- Sometimes 'Cloud' is the right solution (need 1000 nodes, but only once every 3 months)
- Sometimes you might even need your own cluster …….

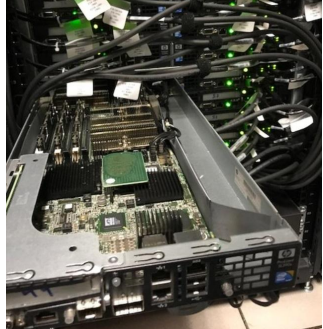

## HPC Infrastructure

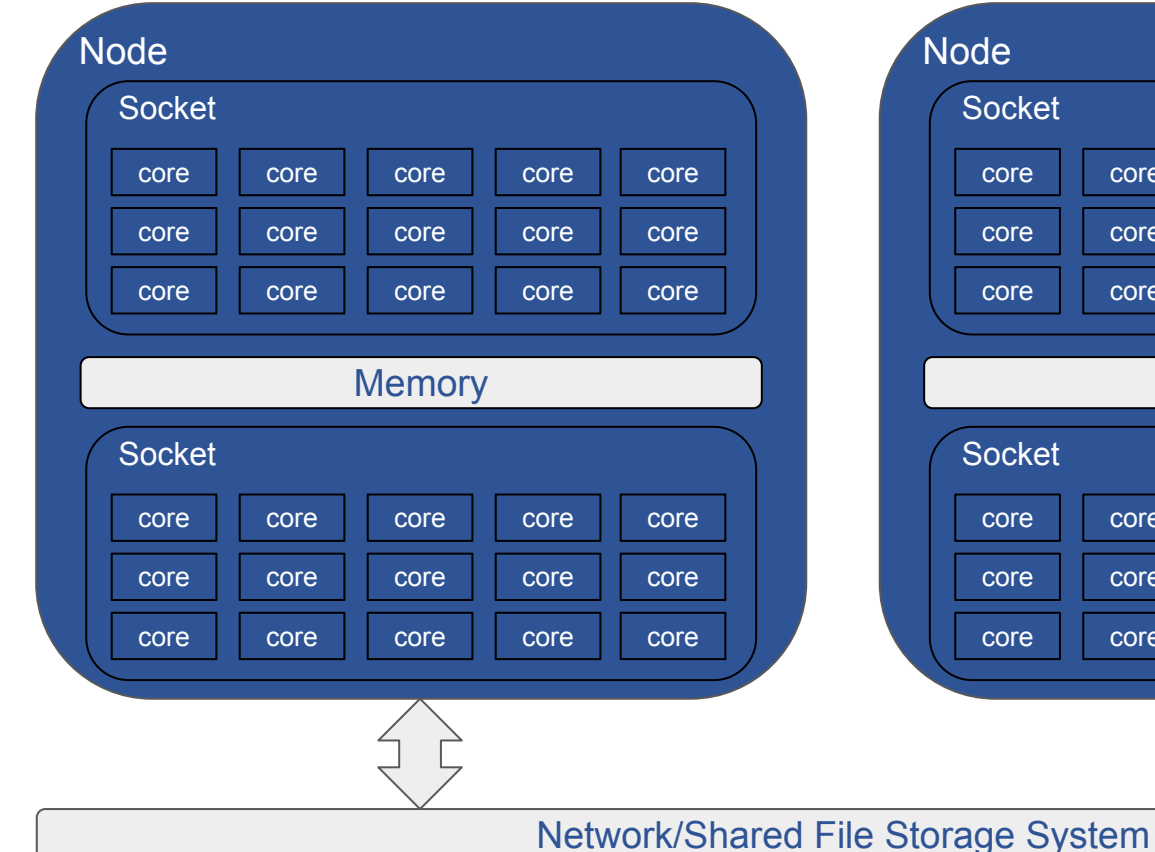

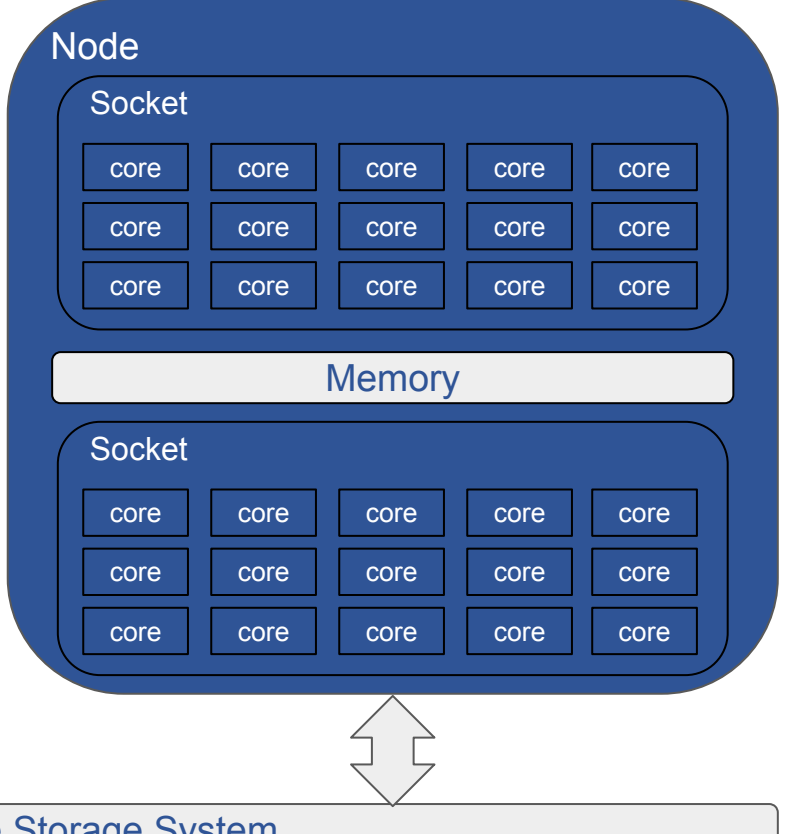

#### **Terminologies Definitions**

- **Core:** The smallest compute unit that can process logic and floating point (run a program).
- **CPU:** The chip that processes the basic instructions that drive a computer. The term *processor* is used interchangeably with the term **central processing unit** (**CPU**). CPUs have many cores. **Socket:** A physical processor which includes multiple cores with sharing memory. Most of our stuff has 2 sockets, for 2 CPUs. Node: An individual computer that includes one or more sockets, memory, storages, etc. The fast network connects other nodes.

#### General HPC Workflow

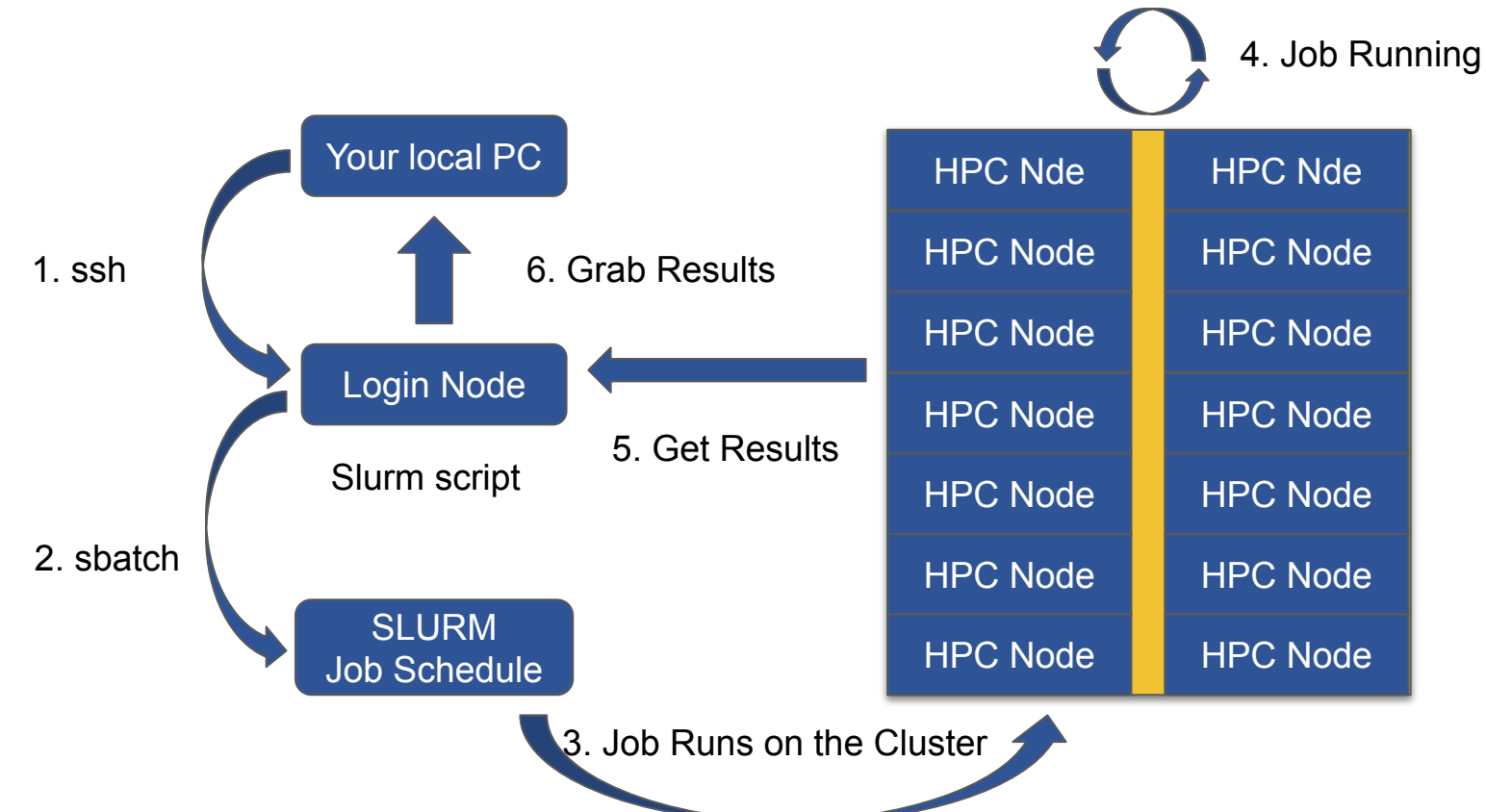

## HPC system at CSC

#### Campus available cluster Knot (CentOS/RH 7):

- $\circ$  110 nodes with  $\sim$  1400 cores system
- 4 "fat" nodes with 1TB memory RAM
- GPU nodes (12 M2050's) (too old now)

#### • Campus available cluster Pod (CentOS/RH7)

- $\circ$  70 nodes with  $\sim$  2600 cores system
- 4 "fat" nodes with 1TB memory RAM
- 15 GPU nodes (Quad NVIDIA V100/32GB with NVLINK)
- GPU Development node (P100, T4)
- Published papers should acknowledge CSC https://csc.cnsi.ucsb.edu/publications

Request access: https://csc.cnsi.ucsb.edu/forms/user-account

- Condo Clusters
	- Guild (70 nodes) EOL
	- Braid (120 nodes, also has GPUs) fairly old now
	- Braid2 (20 nodes with some GPUs)

#### PIs buy nodes in the clusters, CSC handles infrastructure.

## What Computational Resources are available

- UCSB Center for Scientific Computing (CSC) HPC clusters
	- Access to all UCSB staff, Pod (free) and condo (PI) clusters.
- Advanced Cyberinfrastructure Coordination Ecosystem: Services & Support (ACCESS)
	- National HPC resources funded by NSF. Free\*
- NRP Nautilus Cluster (Consumer GPUs)
	- National cloud computing resource for accelerating machine learning on the GPUs. Free\*
- Aristotle Cloud (LSIT)
	- UCSB local cloud resource, e.g. [Jupyter hub](https://help.lsit.ucsb.edu/hc/en-us/categories/360005255312-Jupyter)
- Secure Compute Research Environment (SCRE)
- Other discipline specific UCSB resources
	- NCEAS, ERI, ECI, your local department
- Commercial Cloud Computing Resources:
	- AWS, Microsoft Azure, google Cloud Platform

## HPC Resources of Useful Information

- CSC Software Documentation
	- <https://csc.cnsi.ucsb.edu/docs>
- National HPC resources
	- ACCESS: <https://access-ci.org/>
	- San Diego Supercomputer Center: <https://www.sdsc.edu/>
	- NRP Nautilus: <https://portal.nrp-nautilus.io/>
- Transitioning from XSEDE to ACCESS by using Globus
	- <https://www.globus.org/advance-to-access>
- UCSB Aristotle Cloud (LSIT):
	- <https://www.aristotle.ucsb.edu/> and <https://help.lsit.ucsb.edu/hc/en-us/categories/360005255312-Jupyter>
- UCSB Campus Cloud Information:
	- <https://www.it.ucsb.edu/explore-services/ucsb-campus-cloud>
	- <https://docs.cloud.ucsb.edu/>
- More information, go to<https://csc.cnsi.ucsb.edu/resources>

### Connecting to the POD

- For the Windows system, you can use PuTTY ssh client
	- Download the PuTTY (https://www.chiark.greenend.org.uk/~sqtatham/putty/latest.html)

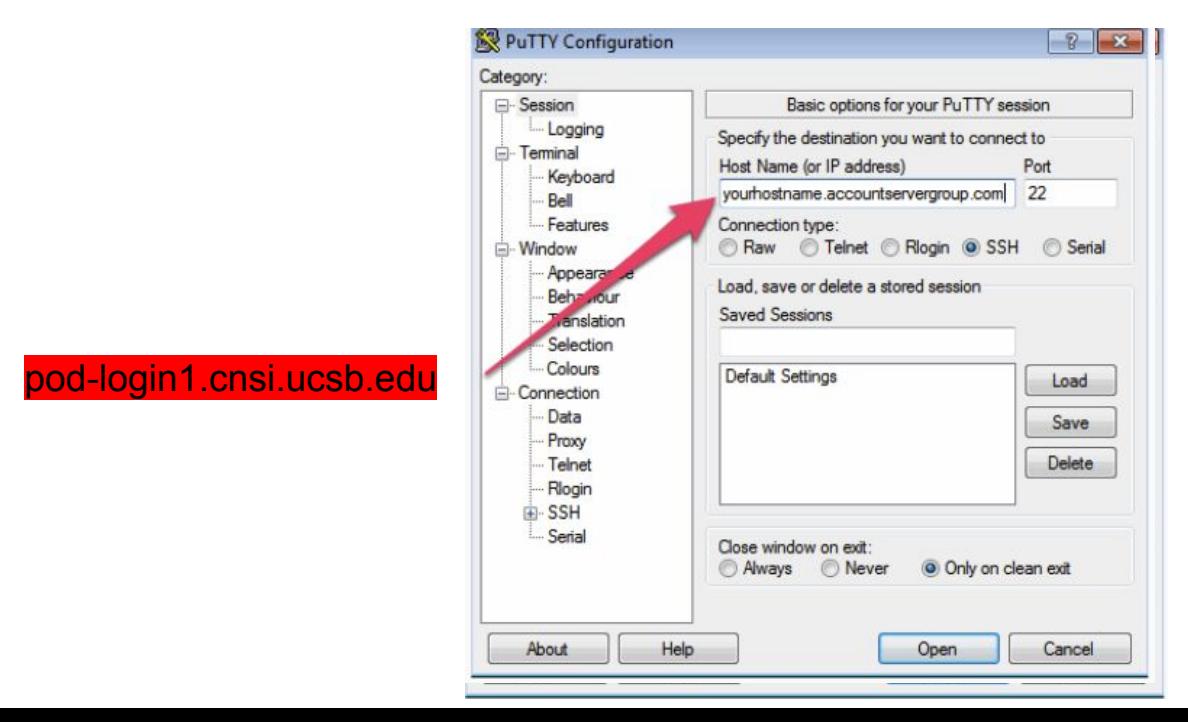

### Connecting to the POD

• For the Mac or Linux system, you can open the terminal

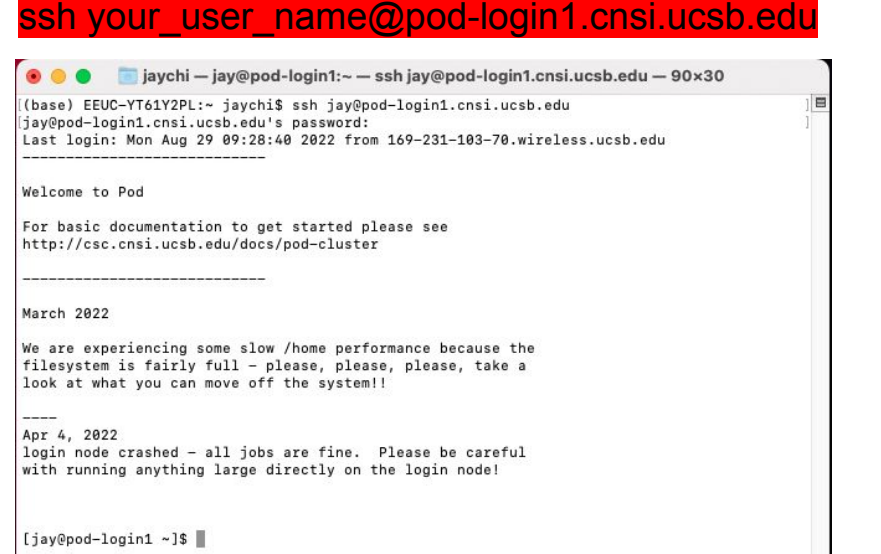

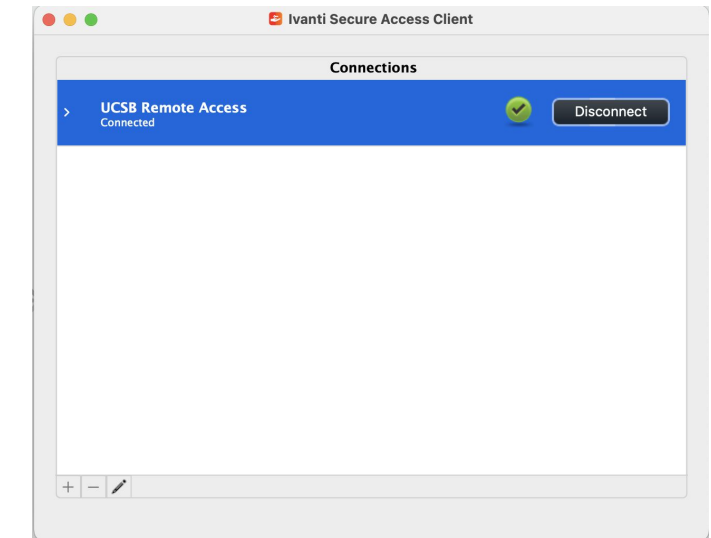

#### **Important:** Remote (non UCSB) login via VPN client:

<https://www.ets.ucsb.edu/pulse-secure-campus-vpn/get-connected-campus-vpn>

## File Transfer

- How do I uploaded data & download my files?
	- Graphical User Interface (GUI)
		- Filezilla: <https://filezilla-project.org/>
		- Cyberduck: <https://cyberduck.io/>
	- Command-Line Interface (CLI)
		- "scp" command
- FileZilla
	- Host: pod-login1.cnsi.ucsb.edu
	- Username: your\_user\_name
	- Password: your\_password
	- Port: 22
- Globus (for larger files transfers)
	- <https://csc.cnsi.ucsb.edu/docs/globus-v5-new>

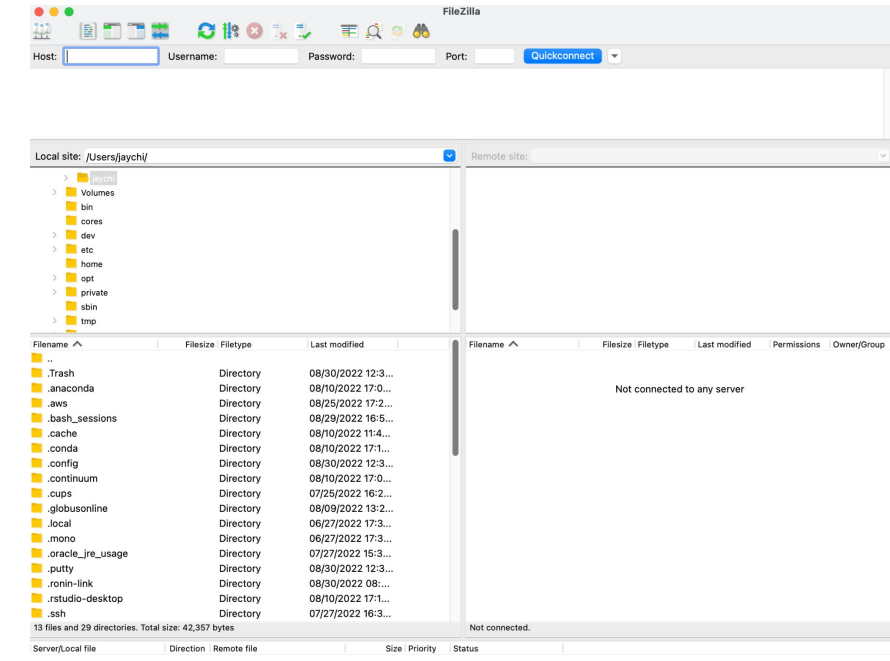

Queued files | Failed transfers | Successful transfers

## Basic Linux Commands

- ls
- pwd
- cd
- mkdir
- cp
- mv
- rm
- scp
- nano, vim, or emacs to edit your file.

## Basic Linux Commands (ls)

- The Is (list) command files and directories in a directory.
	- General syntax:

ls [OPTIONS] [FILENAME]

○ OPTIONS include:

-l long listing, includes file date and size

-a displays all files

-t show the newest files first

## Basic Linux Commands (pwd & cd)

• pwd stands for print working directory.

pwd

● The cd (change directory) command is used to change one directory to another. ○ General syntax:

cd [DIRECTORY]

○ Change your present directory to the parent directory:

\$ cd ..

○ Change your present directory to the home directory:

 $$$  cd  $\sim$ 

## Basic Linux Commands (mkdir & cp)

● The mkdir (make directory) command creates a new directory. ○ General syntax:

mkdir [OPTIONS] Folder\_name

- The touch command creates a new file.
	- General syntax:

touch file\_name

• The cp (copy) command is used to copy a file or directory. ○ General syntax:

cp [OPTIONS] Source Destination

○ OPTIONS include:

-r recursively copy a directory, all files and subdirectories inside it.

### Basic Linux Commands (mv & rm)

- The my (move) command is used to move or rename a file or directory.
	- General syntax:

mv Source Destination

- The rm (remove) command is used to delete a file or directory.
	- General syntax:

rm [OPTIONS] file\_name

- OPTIONS include:
	- -r recursively delete a directory, all files and subdirectories inside it.
- *Important*: After rm or rm -r command is executed, all files are gone and can't find in recycle bin.

### File Transfer

- The scp (secure copy) command is used to transfer files between two locations.
	- General syntax:

scp [OPTIONS] LOCAL REMOTE scp [OPTIONS] REMOTE LOCAL scp [OPTIONS] REMOTE REMOTE

○ OPTIONS include:

-r recursively copy a directory, all files and subdirectories inside it.

### More Linux Resource Information

- UCSB Software Carpentries
	- Introduction to the Unix Shell and Version Control with Git

[\(https://ucsbcarpentry.github.io/2022-10-18-ucsb-bash-git/](https://ucsbcarpentry.github.io/2022-10-18-ucsb-bash-git/))

- Module system provides for the dynamics modification of a user's environment.
- Module commands allow the user to add applications and libraries to your environment.
- This allows us to simultaneously and safely provides several versions of the same softwares.
- All clusters have a default programming environment loaded for you when you login.
- There are some functional software are not modularized in /sw directory. Please take a look if you need.

- 1. List available modules
- 2. Search available modules for MatLab
- 3. Load the MatLab module
- 4. Unload the MatLab module
- 5. Purge all modules
- 6. List currently loaded modules

…

- 1. List available modules
	- \$ module avail
- 2. Search available modules for MatLab

\$ module avail MatLab

------------------------------------------- /sw/modulefiles -------------------------------------------

MatLab/R2016b MatLab/R2018a MatLab/R2018b MatLab/R2019a MatLab/R2019b MatLab/R2021b

3. Load the MatLab module

\$ module load MatLab/R2021b

4. Unload the MatLab module

\$ module unload MatLab/R2021b

5. Purge all modules

\$ module purge

6. List currently loaded modules

\$ module list Currently Loaded Modulefiles: 1) autotools 2) prun/1.2 3) gnu/5.4.0 4) ohpc

## Job Submission Script

- When you login to the Cluster, you are on the login node. This node is *NOT* for running calculations!
- All jobs must be submitted to the queue it just allocate nodes.
- Submission to the queue requires a job script to be written.
- Job script need to specify the resource that you need. There are three basic units:
	- Number of Nodes
	- Number of Cores
	- Time (Optional)
- Other resource you might need to add such as: job name, memory, reminder email, etc.

### Example Slurm Job Submission script

#### Slurm job script file: job.s

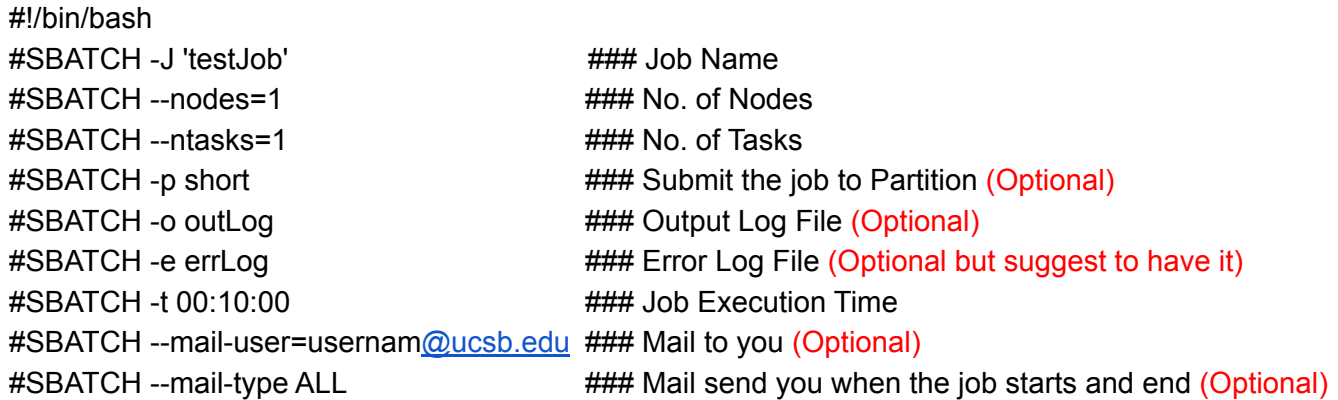

module purge module load openmpi/2.1.0-opt

cd \$SLURM\_SUBMIT\_DIR/ ### Absolute path of the current working directory when you submit the job

mpirun ./hello

#### How to Submit and Monitor Your Job

• Once you have a job script, you may submit this script to SLURM using the sbatch command. SLURM will find an available compute node or set of compute nodes and run your job there, or leave your job in a queue until some resources become available.

\$ sbatch job.s Submitted batch job 1234567

• List all current jobs from the user.

\$ squeue -u your\_user\_name \$ showq your\_user\_name

Stop and delete the Job

\$ scancel 1234567

### How to Submit and Monitor Your Job

#### ● List all partitions on the cluster

\$ sinfo

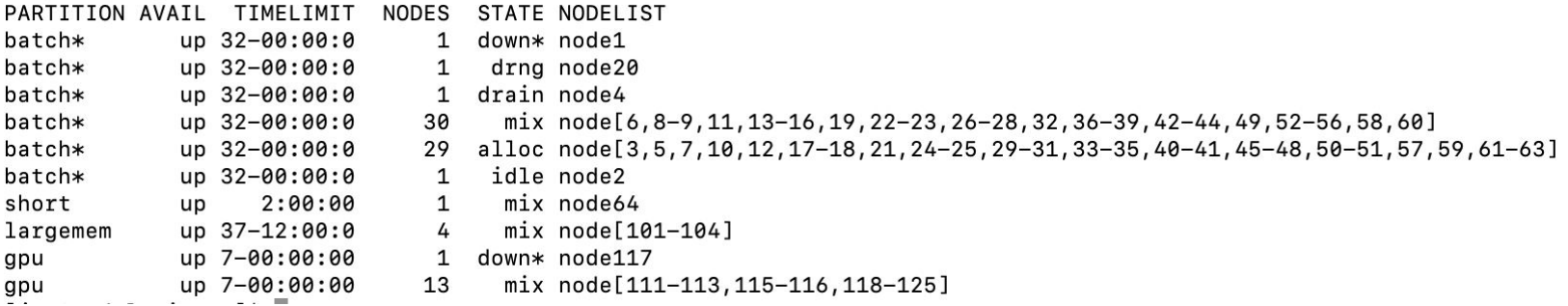

- List the partition who are using \$ squeue -p short
- Report the job expected start time \$ squeue –start -j job\_ID

## Running Jobs on Pod (Slurm)

- Start/submit a job: \$ sbatch job.s
- Check status of the running jobs: \$ squeue -u user name

\$ showg user name

• Delete a running job: \$ scancel job id

- Available partition:
	- Short partition: running under 2 hrs
		- #SBATCH -p short
	- Large memory partition: running the longest 37 days
		- #SBATCH -p largemem
	- GPU partition: running the longest 7 days
		- #SBATCH -p gpu

### Other Computing Options

• National HPC Resource: ACCESS (Free)

● Cloud Computing: Amazon Web Services

**Four Allocation Opportunities** to suit a variety of needs (credit thresholds):

- *● Explore (400,000)*
	- Best-suited for endeavors with light resource **requirements** 
		- Grad students can be PIs
- *● Discover (1,500,000)*
	- Minimal effort to start production research activities
		- **Potential best-fit for Campus Champion** Allocations
- *● Accelerate (3,000,000)*
	- More substantial resource requirements
		- Multi-grand research, Gateways, etc.
- *● Maximize (No upper limit)*
	- For large-scale research project with extreme resource needs
		- Will largely resemble XRAC process

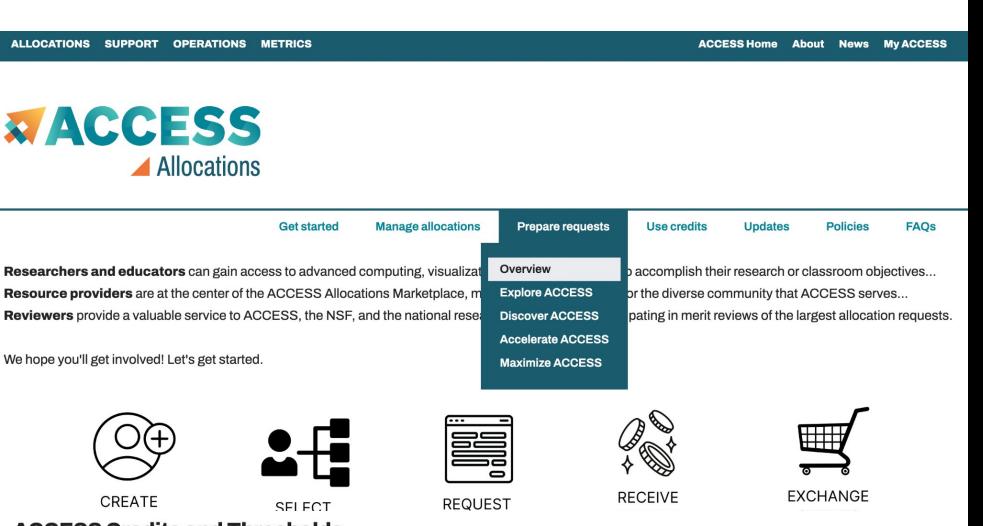

#### **ACCESS Credits and Thresholds**

Researchers have opportunities to request ACCESS allocations at four levels, which are described at the links in the table.

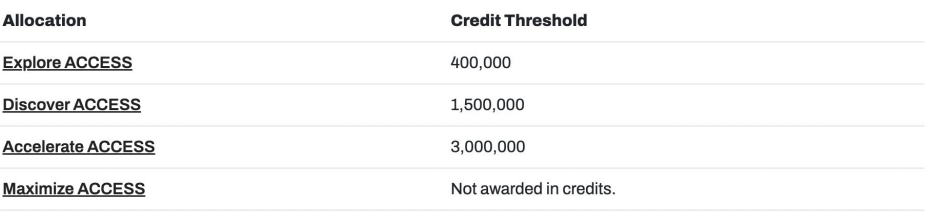

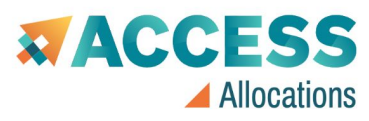

**Resource** 

**Reviewers** 

We hope yo

Maximize A

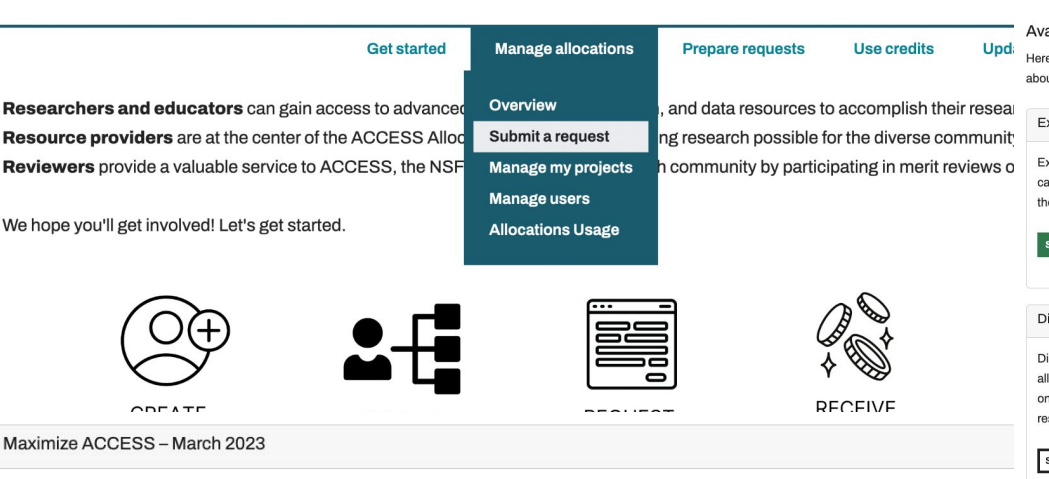

Submissions open: 2022-12-15-2023-01-15

For projects with resource needs beyond those provided by an Accelerate ACCESS project, a Maximize ACCESS request is required. ACCESS d an upper limit on the size of allocations that can be requested or awarded at this level, but resource providers may have limits on allocation amour resources.

#### **XACCESS** Allocations

**Manage allocations** Policies FAOS **Get started Prenare requests** Use credits Undates

#### ailable Opportunities

e are the open opportunities for which you may request an allocation. Find the opportunity that aligns with your best estimate of your resource needs. Don't worry ut starting too small. As you clarify your needs, you can upgrade to a larger-scale opportunity when you're ready.

#### xplore ACCESS

xplore ACCESS allocations are intended for purposes that require small resource amounts. Researchers can try out resources or run benchmarks, instructors an provide access for small-scale classroom activities, research software engineers can develop or port codes, and so on. Graduate students can conduct esis or dissertation work.

#### **UBMIT AN EXPLORE ACCESS REQUEST 2**

#### iscover ACCESS

iscover ACCESS projects are intended to fill the needs of many modest-scale research activities or other resource needs. The goal of this opportunity is to llow many researchers to request allocations with a minimum amount of effort so they can complete their work. To submit a request, you will need to submit a ne-page description of the project to address the review criteria. You can also ask for an advisory review from the community to guide you to appropriate sources.

SUBMIT A DISCOVER ACCESS REQUEST **@** 

#### **Accelerate ACCESS**

Accelerate ACCESS projects support activities that require more substantial resource amounts to pursue their research objectives. Researchers are expected to have reasonably well defined plans for their resource use and to submit a 3-page project description for merit review. Reviewers will look more closely at how your resource usage plan addresses the review criteria.

SUBMIT A MAXIMIZE ACCESS - MARCH 2023 REQUEST 2

SUBMIT AN ACCELERATE ACCESS REQUEST ?

● ACCESS consists of a set of Resource Providers (PRs) that offer a wide range of computational resources including systems such as high-performance computing (HPC) clusters, virtualization (cloud-style) clusters, high throughput computing (HTC) clusters, massive storage clusters, large memory clusters, and composable clusters.

- ACES (Texas A&M)
- Anvil (Purdue)
- Bridges-2 (PSC)
- DARWIN (Delaware)
- Delta (NCSA)
- Expanse (SDSC)
- FASTER (Texas A&M)
- Jetstream2 (IU)
- OOKAMI (Stonybrook)
- KyRIC (Kentucky)
- Rockfish (JHU)
- Stampede-2 (TACC)
- RANCH (TACC)
- Open Science Grid (OSG)
- Open Storage Network (OSN)

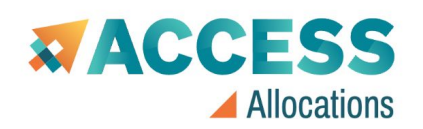

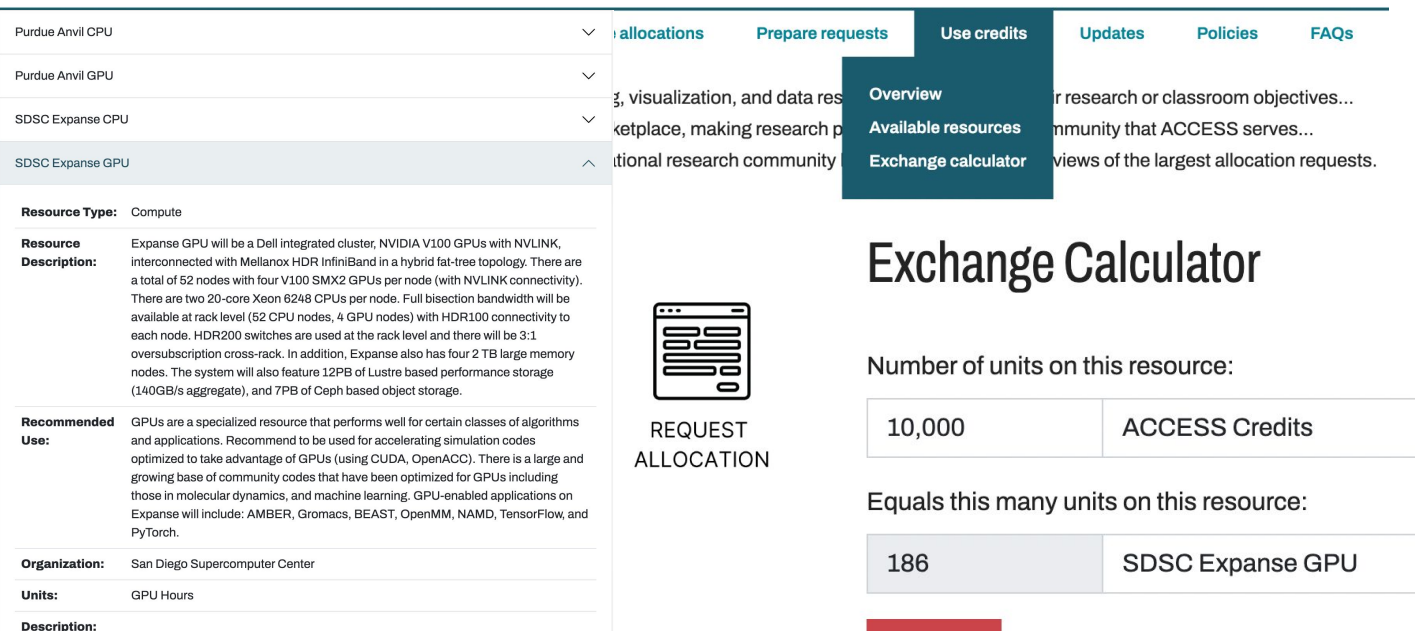

**RESET** 

 $\checkmark$ 

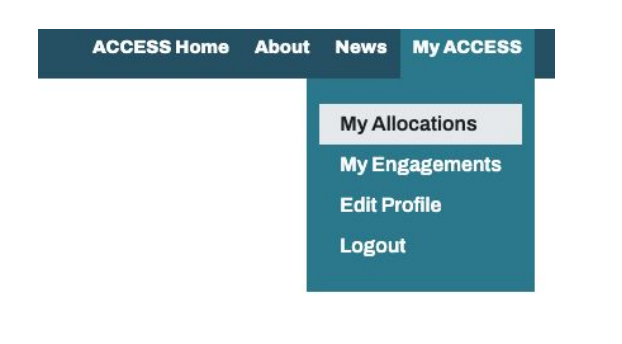

#### **Available Resources** For a transfer, please indicate the resource you are transferring from with negative number (e.g., -1,000), and the resource you are transferring to with a positive number (e.g., 1,000). **Exchange Calculator** To request a resource, select it and enter an amount. Comments are optional. ACCESS Credits  $-46,080.00$ **ACCESS Credits** Comments SDSC Expanse CPU Transfer to Expanse will be a Dell integrated compute cluster, with AMD Rome processors, interconnected with Mellanox HDR InfiniBand in a hybrid fat-tree topology. There are 728 64 Cores f compute nodes, each with two 64-core AMD EPYC 7742 (Rome) processors for a total of 93,184 cores. They will feature 1TB of NVMe storage and 256GB of DRAM per node. Full bisection bandwidth will be available at rack level (56 nodes) with HDR100 connectivity to each node. HDR200 switches are used at the rack level and there will be 3:1 oversubscription cross-rack. In addition, Expanse also has four 2 TB large memory nodes. The system will also feature 12PB of Lustre based performance storage

#### List of ACCESS Allocations Requests

Please click the View Actions link to see actions on each of your requests. You can use the Uniouse New Action arrow menu to add new actions to the request.

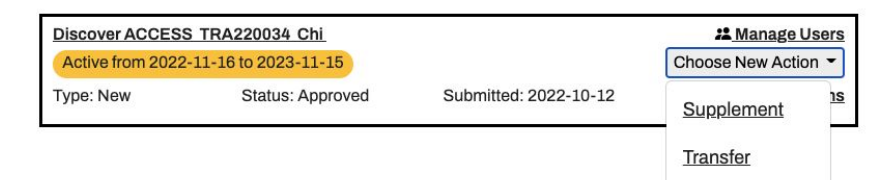

#### · SDSC Expanse Projects Storage is required if requesting this resource.

(140GB/s aggregate), and 7PB of Ceph based object storage.

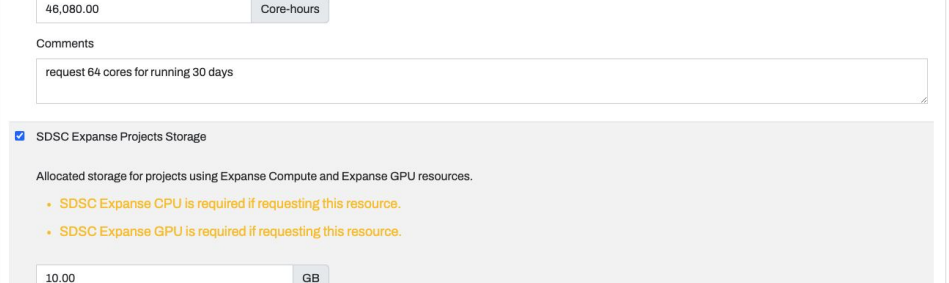

Comments

### Cloud Computing: Amazon Web Services (AWS)

● If you choose to use AWS, it is recommended to take advantage of the Campus Cloud Landing Zone (LZ) for AWS. A UCSB purchases order is required to request an Campus Cloud account (<https://ucsb.github.io/campus-cloud-docs/getting-started/#procurement>).

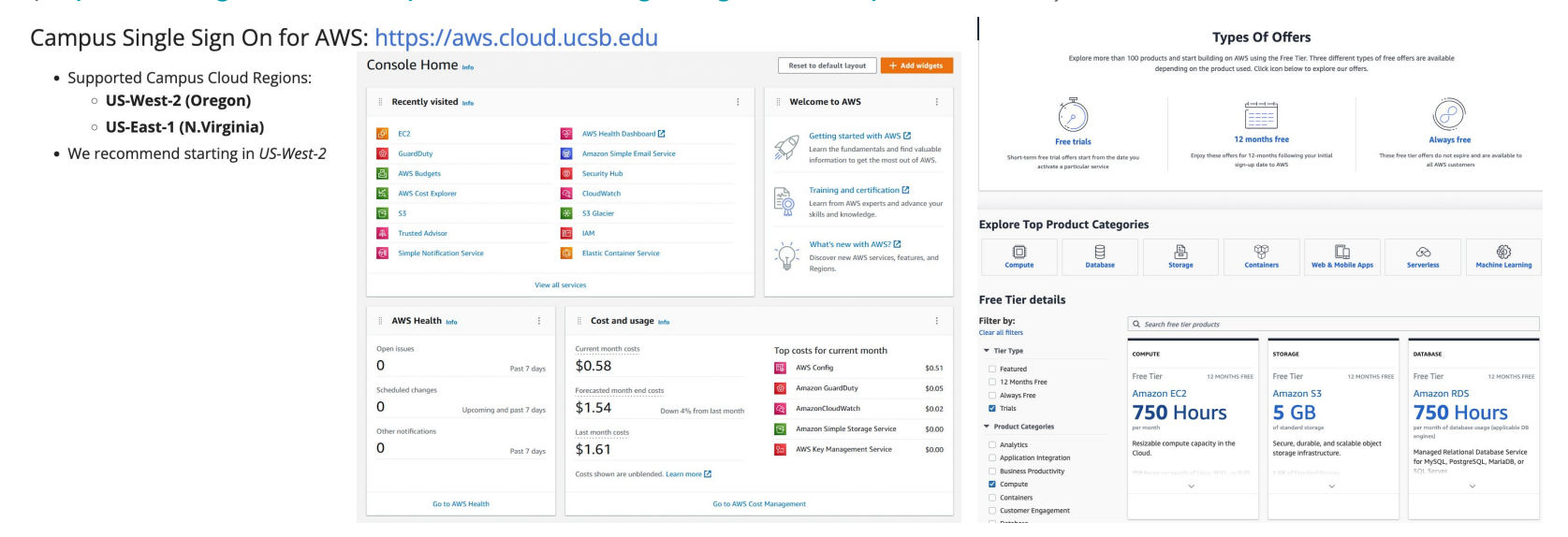

*Important:* You may need the help of a PI or Department Purchasing person to create a Purchase Order which is necessary to request an account in the Campus Cloud.

## Amazon Elastic Compute Cloud (Amazon EC2)

#### Use Case:

- Run cloud-native and enterprise applications
- Scale for HPC applications
- Train and deploy ML applications

#### ● EC2 Instance Types

- General Purpose
- Compute Optimized
- Memory Optimization
- Accelerated Computing
- Storage Optimized
- More Information
	- Amazon EC2: <https://aws.amazon.com/ec2/>

#### Select an operating system, instance type, and vCPU to view rates Operating system  $\bar{\mathbf{v}}$ Linux

#### Select a location type and region

**On-Demand Plans for Amazon EC2** 

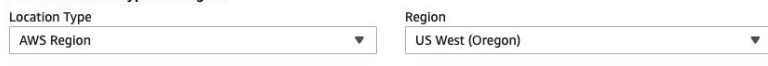

#### **vCPU** Instance type **Compute Optimized**  $\overline{\mathbf{v}}$ 36  $\overline{\mathbf{v}}$

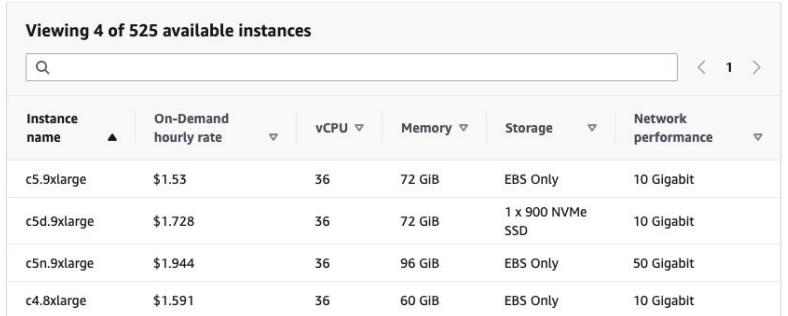

○ Amazon EC2 Pricing Estimation:<https://aws.amazon.com/ec2/pricing/on-demand/>

<https://instances.vantage.sh/>

# Ronin Platform**R O N | N**

#### ronin.ucsb.edu/login.php

#### View site information

● If you like to use AWS to be your cloud computing platform, RONIN removes the enormous complexity of AWS offerings and provides an easy-to-use self-service platform. • UCSB provides RONIN information support if you like to use AWS to do your computing research via the RONIN platform.

**UC SANTA BARBARA** 

LET'S GO!

**RESEARCH IT BUILDERS PROJECT MACHINES JAY-UBUNTU**  $\mathbf{C}$ **UBUNTU SERVER 20.04 LTS** ◀ **STOPPED**  $\ddot{\mathbf{a}}$ jay-ubuntu.ronin.ucsb.edu 22 SSH & ubuntu → RPID:RESEARCH-IT-BUILDERS:jay-ubunt C4.8XLARGE  $\mathscr{L}$  $\sim$ □ 60 GiB RAM ● 36 vCPUs O Ubuntu Server 20.04 LTS JAY-UBUNTU-/DEV/SDA1 100 GB SSD **△ /dev/sda1** ● Root Drive O Ubuntu Server 20.04 LTS **The Delete On Termination** 

Contact with Bill Doering: [billd@ucsb.edu](mailto:billd@ucsb.edu)

#### Ronin Platform: Control Your AWS Cost

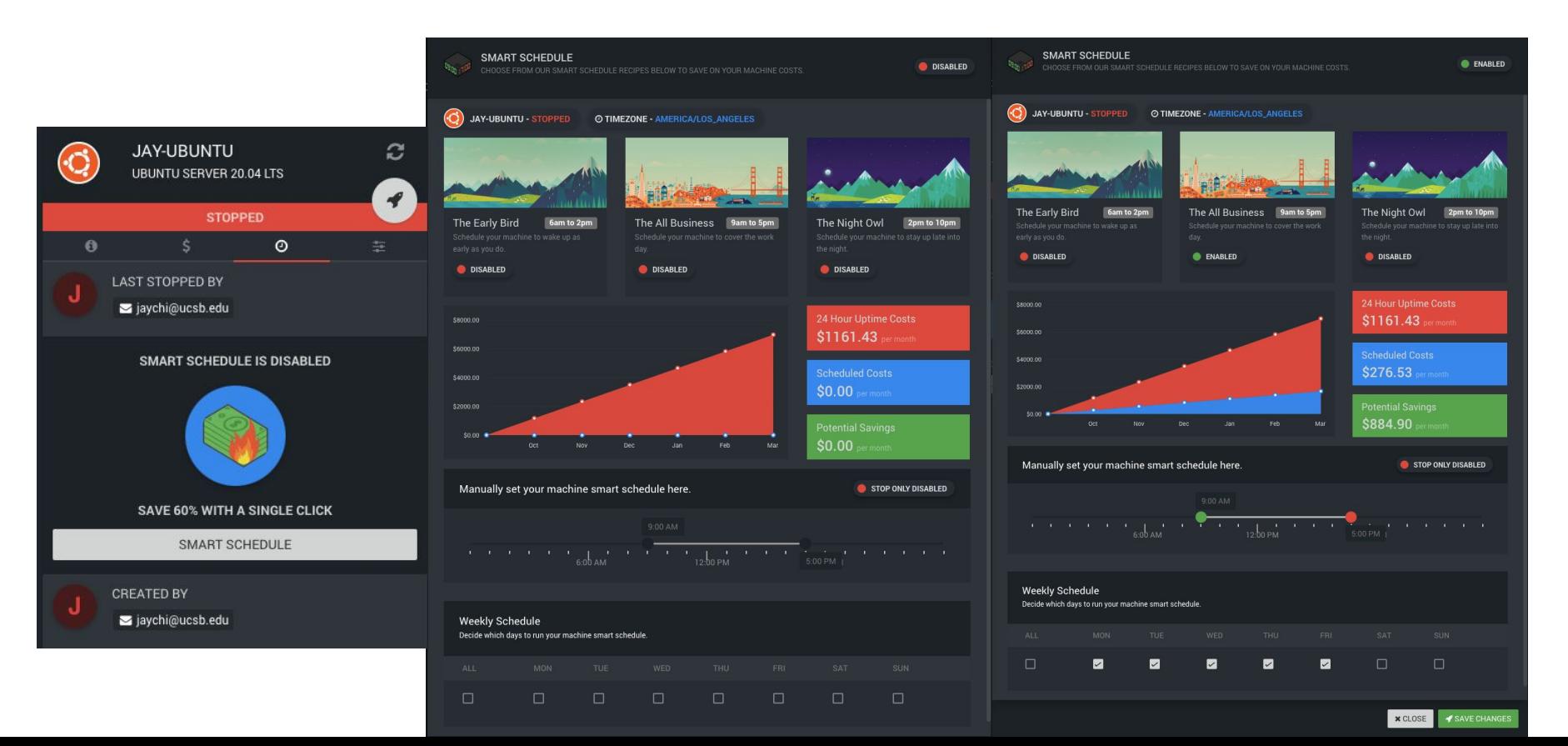

## Questions and Thought

- What else content should we cover?
- Other ideas for a workshop?
	- Running Parallel Python / Matlab / R on the Cluster, Mathematica, Lumerical, Singularity/Docker Container, etc.

● More Information:

<https://csc.cnsi.ucsb.edu/>

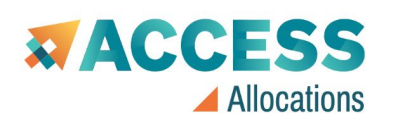

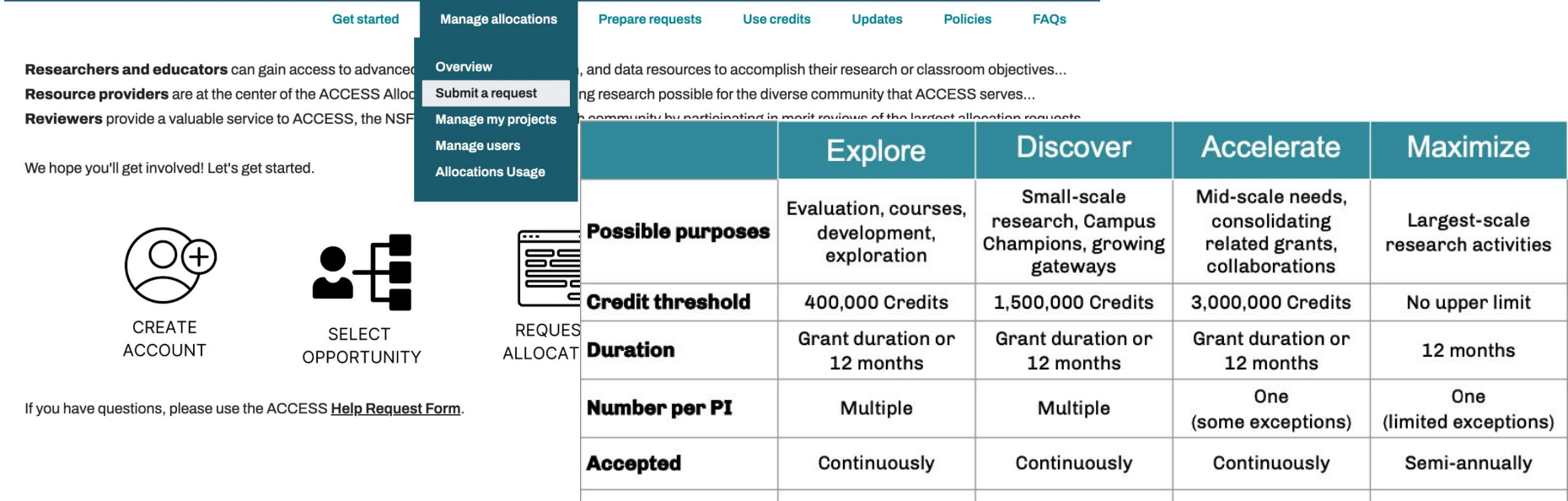

Abstract

Eligibility

1 page

Advisory review

requestable

3 pages

Rolling panel review

10 pages

Panel review

**Proposal length** 

**Review**